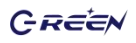

# BM6018 电池检测·充电·放电·维护仪

用 户 手 册

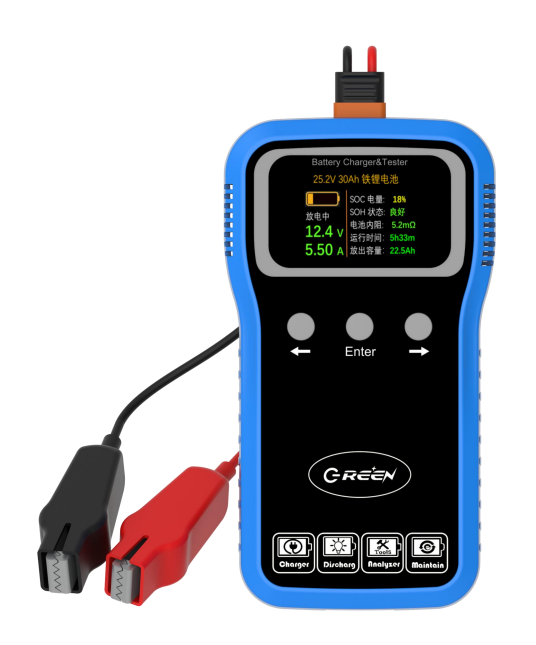

版本号: REV1.3 修订日期:2024-2-24

GREEN

# 性能简介

**BM6018是一款集合电池检测、充电、放电、维护等四大功能于一体的智 能化便携式专用仪器,适用于2V~ 16V 1Ah ~ 100Ah 锂离子/铁锂/铅酸/镍 氢/镍铬电池。它采用手持式塑胶壳体设计,彩色液晶屏显示,触控式按键面板。**

**BM6018是电子工程师的得力助手,使用它可以对各类常用的可充电电池 进行性能检测、容量检测、特性曲线测量、以及对长久库存电池的激活和维护。**

**BM6018主要应用于相关工厂的电池入库检测、电池产品售后、电子产品 电池更换等场景,同时它也适合于汽车启动电瓶、电动自行车、三轮车、观光车、 无人机、无人车的动力电池以及各类储能产品电池的性能检测和日常维护。**

**BM6018的四大主要功能是:**

- **1. 充电功能:用户可以自行设定恒流充电电流、恒压充电电压、**
- **2. 放电功能:用户可以自行设定恒流放电电流、放电截至电压**
- **3. 检测功能:可以测量电池内阻、测量真实有效容量Ah数值、电池健 康状态SOH,绘制充电曲线、放电曲线**
- **4. 维护功能:对于长期静置或者待机的电池,需要每隔3~6个月对电 池进行一次符合标准规范的放空和再充满过程,这样才能使电池的 寿命和存储容量得到有效的保障。**

**BM6018的市电输入电压范围是AC100~240V,全球电压范围通用,输出 恒流充电电流可调节范围0.4A~4.0A,恒压充电可调节范围3~18V,恒流放电 电流调节范围0.2A~2A(最大不超过8W)。它具有电池反接、接错、短路、 过压、欠压、过流过热等多种异常安全保护措施。**

**BM6018可选蓝牙模块通信功能,通过该功能用户可用手机或电脑查看电 池组的历史充放电数据和曲线,远程设置和控制BM6018工作状态。**

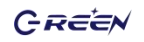

产品图示

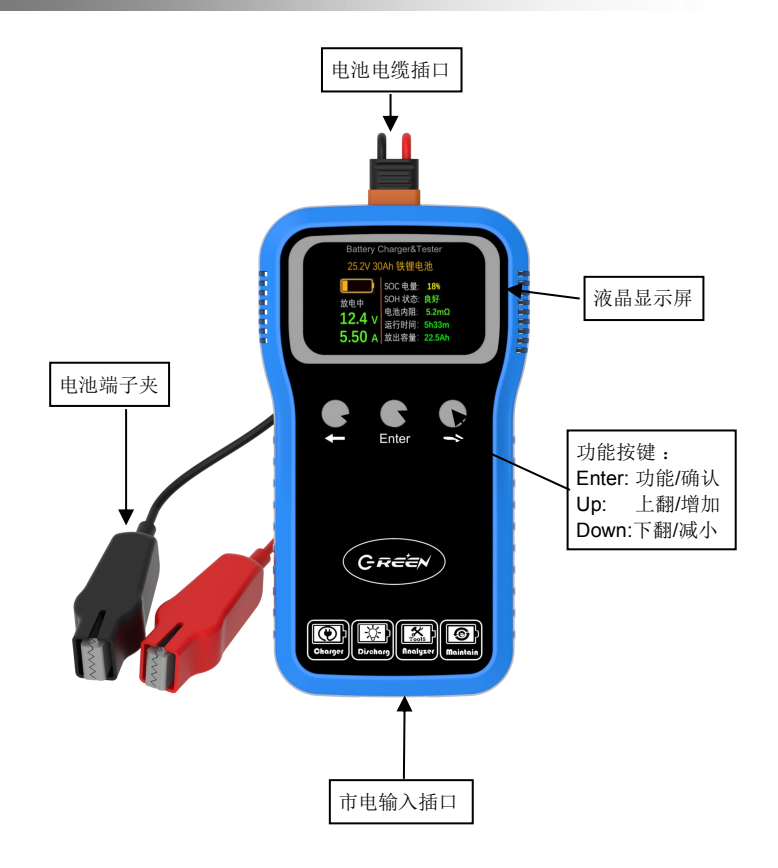

GREEN

# 使用步骤

1. **连接电池:使用前请确认您连接的电池单元电压不超过18V**,请使用本机配 送的专用红黑鳄鱼夹线缆,红色接电池正极,黑色接电池负极。线缆的黄 色插头请插入"电池接入插口",位置见上页。若电池连接正确且电池内 还有电,BM6018的液晶显示屏会点亮,显示如下画面。

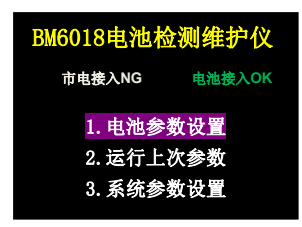

**2. 连接市电:如果只是快速测量电池的参数(电压、内阻、SOD、SOH),可 以不用接入市电,直接跳到下面第3步。**

若要对电池进行充电、放电、维护,或者要准确测量电池容量Ah值和 健康SOH值,请插入市电(AC100V~240V均可),市电输入插口见上图。 市电接通之后,液晶屏显示信息如下:

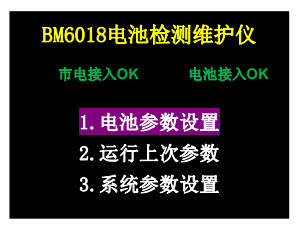

GREEN

注:以下示例均以BM6018连接12V12Ah电池为例, 其他电池类似

3. **选择参数:**BM6018可适用于多种规格的电池,为了保障检测的准确性和充 放电过程的安全,需要选择电池参数。**若本次连接的电池规格和上次相同时, 请看3.2条;否则就请执行下面3.1条**:

选择【1.电池参数设置】(待该条目背景高亮,就表示选中, 下同), 按下《Enter》键, 显示屏讲入如下页面:

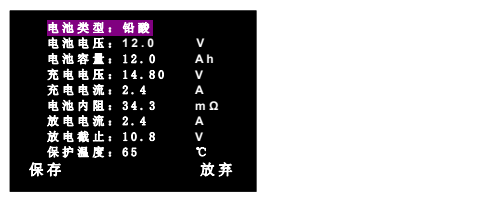

【电池类型】条目的子选项有:锂离子、铁锂、铅酸、镍氢

【电池电压】指的是电池标称电压,取值范围2~16V

【电池容量】指电池标签上的容量,有效输入范围1 ~ 100Ah

**【***充电电压***】指的是电池的限制充电电压,此参数要查看电池手册,***<b>可以跳过此项,* **系统会根据电池标称电压自行设定。**

【*充电电流*】用户自行设置,建议最大充电电流不要超过0.5C。C是电池额定容量Ah 值。

#### **也可以跳过此项,系统默认设定0.2C为充电电流。**

【*电池内阻*】此参数要查看电池数据手册,常规储能电池的内阻在20~100毫欧,动 力电池内阻一般在4~20毫欧,若不清楚该值,**可以跳过此项,系统会给出默认参考值。**

【*放电电流*】用户可设置的取值范围是0.2A ~ 2.0A, 最大不超过8W, 放电电流不要 超过0.5C。C是电池额定容量Ah值。**可以跳过此项,系统默认设定0.2C为放电电流。**

**【***讨放电压】普通用户可以跳过此项,系统默认选取0.8\*额定电压,***专业用户可以自** 行设置。

前3项(电池类型、电池电压、电池容量)是必选项,后5项普通用户可以跳过不选, 使用系统指定的默认值。

**按压《Up》和《Down》键移动高亮栏目或者增大减小数值大小,**

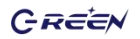

#### **按压《Enter》键来确认当前选择的栏目或者数值。**

选择好上述电池参数之后,高亮紫色光标移动到【保存】菜单,按下《Enter》键, 系统会跳转到下面3.3步显示的页面。

3.2 **本次连接的电池规格和上次相同时:**请选择【2.运行上次参数】 (先按《Down》键,选中为高亮紫色后,按下《Enter》键,显示屏即可跳转到 3.3步显示的页面。

### 3.3 **完成上面的3.1或3.2步骤后,确认一下将要运行的参数:**

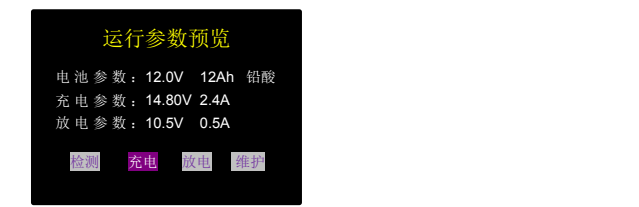

若参数正确,用户可以根据自己的任务需求,选中菜单列出的四大功能之一,按 《Enter》立即执行。 若发现预览参数有错误,请长按《Enter》键2秒钟以上,系统会返 回首页,重新设置电池参数。

- **4. 四大功能:**
	- **4.1**【检测】**5秒内快速检测电池的电压、内阻、SOC、SOH。** SOC(State-of-charge),电池荷电状态,0~100%。 SOH(State-of-health),电池健康状态,0~100%。 运行【检测】功能,3~5秒之后,测量结果显示如下示例。

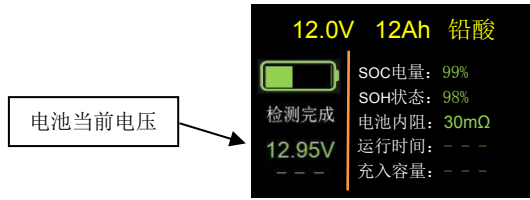

SOC电量百分数是依据当前电压与设备学习构建的SOC电压对照表查表计算得到。没 有经过完整充放电学习的情况下,快速检测得到的SOC误差可能会比较大,仅供参考。 SOH电池健康状态有"内阻对比"和"容量对比"两种评估算法。快速检测得到的SOH是 采用内阻法,参照内建Ah-mΩ对照表来测定电池健康状态,给出1%~100%健康状态,此 结论仅供参考。要得到准确的SOC和SOH,需要先运行一次【维护】功能才能测到准确数 值。

**4.2【充电】按照选定的电池类型和充电参数**,系统自动调用最优充电过程 曲线,充电时,液晶屏显示信息如下示例:

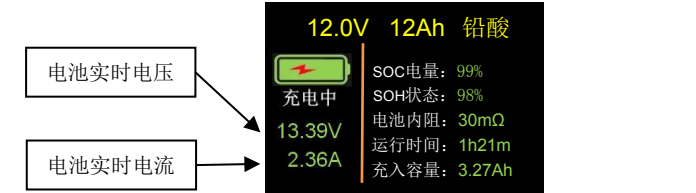

电池充满后,根据充电开始时电池所带电量的不同,显示屏会有两种不同的显示内容:

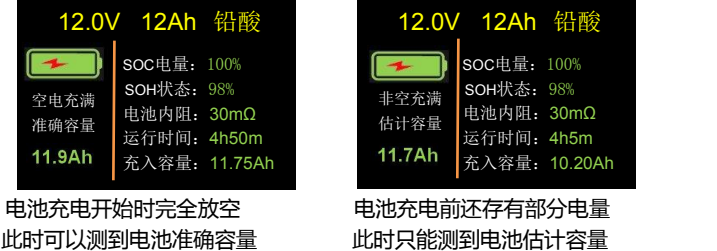

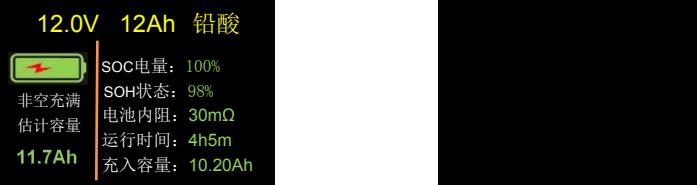

电池充电前还存有部分电量 此时可以测到电池准确容量 此时只能测到电池估计容量

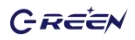

电池充满后,若要查看电池的充电曲线,此时请按下《Up》键,显示屏就会显示出刚刚 记录到完整的电池充电曲线,如下:

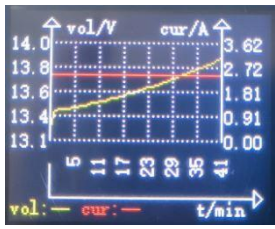

多次按下《Up》或《Down》键,可交替切换曲线图和列表页面

## **4.3【放电】按照选定电池类型和放电参数进行自动放电:**

放电过程中,液晶屏显示信息如下:

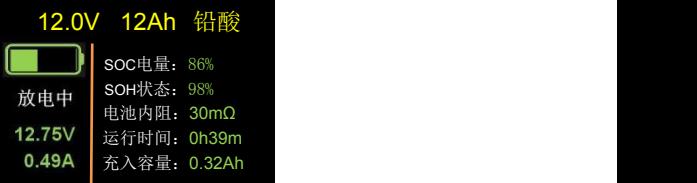

电池放空后,根据放电开始时电池所带电量的不同,显示屏会有两种不同的显示内容:

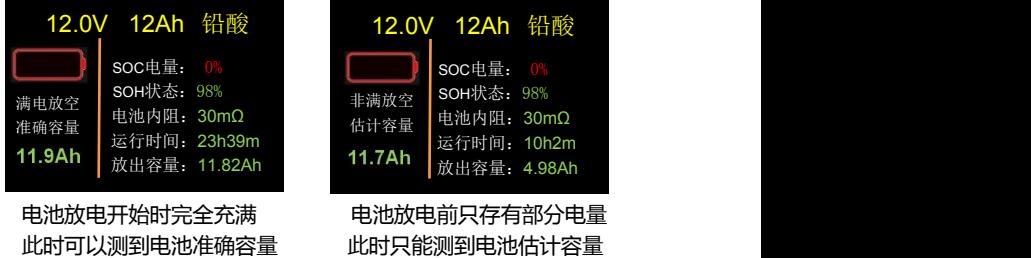

电池放空后,若要查看电池的放电曲线,此时请按下《Up》键,显示屏就会显示出 刚刚记录到完整的电池放电曲线,如下:

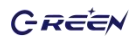

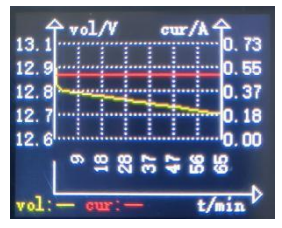

多次按下《Up》或《Down》键,可交替切换曲线图和列表页面

#### **4.4【维护】按照选定电池类型和充放电参数进行自动维护:**

对于库存闲置6个月以上的电池、或长期浮充很少进行深度放电的电池、或 电池长期工作在浅循环模式下,这三种情况都需要定期(最好是每6个月左右) 对电池进行一次充放电维护操作。标准的维护程序是:先用0.2C的电流把电池 充满—然后用0.1C的电流把电池放空—再用0.1C的电流把电池充满,经过这个 维护过程,电池的活力、寿命、有效容量都会得到最大的保护和提升。启动自动 维护功能后,液晶屏显示有"维护\*\*"的状态信息, "\*\*"按时间顺序依次是充电、放电、 充电、完成等四种显示。示例如下:

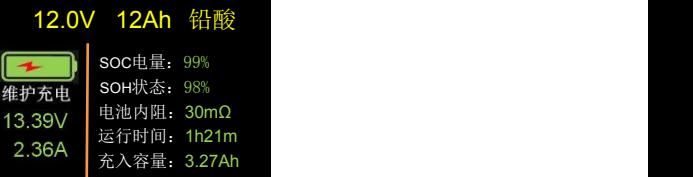

通常情况下,一个完整维护过程需要大约30个小时左右,维护过程完全结束后,得到 电池的容量Ah值是最准确的。此时请按下《Up》键,显示屏就会显示出记录到完整的电 池充放电曲线。

**提示:在充电、放电、维护等任何过程进行过程中,用户可以通过短按《Enter》键 来暂停,再短按就恢复;长按《Enter》2秒钟就会终止当前过程,返回初始主页面**

**5. 使用蓝牙:BM6018-BL有蓝牙模块通信功能,通过该功能用户可用手机或**

GREEN

**电脑APP查看电池组的历史充放电数据和曲线,远程设置和控制工作状态。**

**BM6018提供免费的安卓版APP应用程序和PC应用程序,具体使用方法请 查看附录《BM\*\*电池检测维护仪安卓版APP使用介绍》**

**注意:一旦BM6018设备与手机或平板电脑实现蓝牙成功连接,那么BM6018 面板上的功能按键将会被临时冻结禁用,此时只能由手机或平板APP里的功能 按键来操控BM6018的电池设置和功能运行,当APP程序终止关闭后, BM6018 的面板按键就可以恢复正常使能。**

# 技术规格

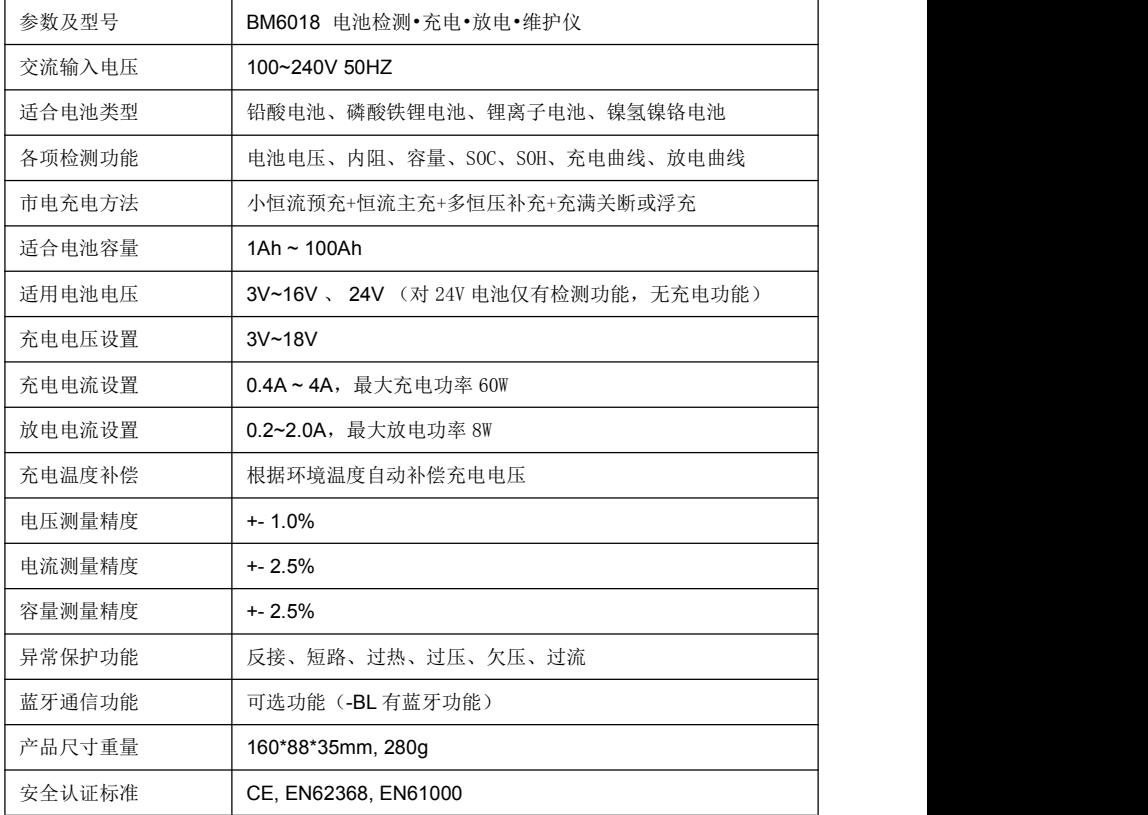

GREEN

#### 注意事项

- **1**. 请保存好此说明书, 该手册包括产品重要的安全注意事项及其使用操作指南。
- **2**. 使用前请充分了解待检测或维护电池的额定参数及安全注意事项。同时请详细阅读使用该 电池的设备说明书中和充电有关的安全注意事项。
- **3**. 当充电时,电池有可能会释放出挥发性的气体,所以要防止明火及火星的产生。
- **4**. 充电、放电、维护时,要保持良好的通风环境。
- **5**. 使用非标准的AC电源线和插头,可能会有导致火灾,电击及严重的人身伤害等风险。
- **6**. 为减少插头与电线带来的危险,在断开交流电源时请拔掉插头,禁止用手扯拽电源线。
- **7**. 请使用本产品配套的电池连接线和电池夹子,除非完全必要,请不要使用其它电源线。使 用其他连接线或夹子,会影响测量的准确性和充电的安全性。如确有需要更换其他电源线 和夹子,请咨询我公司技术人员。
- **8**. 如购到的产品出现划伤破碎及其它损伤,应停止使用,交由具资格认定的服务人员处理。
- **9**. 禁止拆开本设备,当需要维修及服务时请送交具资格认定的服务人员处理。不正确的拆装 会导致火灾及电击事故的发生。
- **10.** 为减少电击危险,在维护及清理电池前应将设备与市电插座断开。